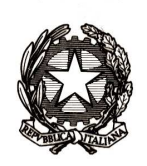

# *Ministero dell'istruzione, dell'università e della ricerca*

*Dipartimento per la programmazione e la gestione delle risorse umane, finanziarie e strumentali Direzione Generale per i contratti, gli acquisti e per i sistemi informativi e la statistica Gestione patrimonio informativo e statistica*

> Ai Dirigenti/ Coordinatori scolastici delle istituzioni scolastiche statali e paritarie

e, p.c. Al Capo Dipartimento per il sistema educativo di istruzione e di formazione Dr.ssa Rosa De **Pasquale** 

> Al Direttore Generale per gli ordinamenti scolastici e la valutazione del sistema nazionale di istruzione Dr.ssa Maria Assunta Palermo

Agli Uffici Scolastici per Ambito Territoriale e Direzioni Generali Regionali

Al Sovrintendente Scolastico per la Regione Valle d'Aosta

Al Sovrintendente Scolastico per la Provincia di Trento

Al Sovrintendente Scolastico per la scuola in lingua italiana di Bolzano

All'Intendente Scolastico per la scuola in lingua tedesca di Bolzano

All'Intendente Scolastico per la scuola delle località ladine di Bolzano

#### **Oggetto: Esami di Stato secondo ciclo a.s. 2017/2018 - Attività a supporto della procedura e adempimenti sulla comunicazione dei dati.**

Nel mese di giugno si avviano le attività di rilevazione degli esami di Stato conclusivi dei corsi di studio di istruzione secondaria di secondo grado.

La procedura per la comunicazione dei dati ripropone quella degli anni scolastici precedenti, che, a seguito dell'informatizzazione dei modelli ES0 e dei modelli ES-C (proposte di configurazione delle commissioni e di designazione commissari interni), semplifica e snellisce le relative attività.

## *Direzione Generale per i contratti, gli acquisti e per i sistemi informativi e la statistica Gestione patrimonio informativo e statistica*

Con l'occasione si ricorda che nel mese scorso è stata effettuata la verifica dei dati anagrafici degli studenti frequentanti presenti in Anagrafe Studenti con l'Agenzia delle Entrate. Pertanto, per tutti gli studenti che andranno a sostenere l'Esame è opportuno controllare l'esito della verifica ("Dati esatti", "CF sostituito", "CF non validato", "CF da validare" etc.) e procedere, laddove necessario, alla modifica dei dati anagrafici.

Le previste attività si articolano in quattro fasi.

**Prima fase: PRESENTAZIONE DEI CANDIDATI (a cura delle segreterie scolastiche)**  Dall'**11 giugno** fino all'insediamento della Commissione

Le segreterie scolastiche, accedendo sul SIDI, nell'area Alunni – Gestione alunni - "Esiti Esami di Stato" eseguono le seguenti operazioni:

- importazione e verifica degli abbinamenti candidati/commissioni proposti sulla base dei modelli ES0. Qualora si renda necessario, è possibile correggere gli abbinamenti proposti dal sistema intervenendo direttamente sul SIDI;
- inserimento per ciascun candidato interno dei dati di presentazione (esito dello scrutinio finale "ammesso" o "non ammesso", credito scolastico, eventuale inserimento della delibera di ammissione) direttamente sul SIDI o tramite l'invio di un flusso generato dal pacchetto locale in uso;
- inserimento degli "altri candidati" (candidati esterni, provenienti da scuole non paritarie, abbreviazione per merito) utilizzando la funzione presente nell'area "Ammissione agli esami" con cui è possibile censire i candidati esterni ed abbinarli alla classe/commissione;
- registrazione dei dati di presentazione per gli "altri candidati";
- scelta dell'applicativo software di supporto ai lavori della Commissione.

Si precisa che, anche nel caso in cui la commissione non utilizzi "Commissione Web", le attività "**PRESENTAZIONE DEI CANDIDATI"** devono essere effettuate sempre sul SIDI a cura della segreteria scolastica al fine di semplificare la successiva importazione nel SIDI stesso dell'esito degli esami.

Se la Commissione sceglie di utilizzare "Commissione Web" (CW) occorre:

- a) importare e verificare le associazioni dei nominativi della componente esterna ed interna alla commissione/classe e assegnazione alle materie d'esame; qualora si renda necessario, è possibile la modifica intervenendo direttamente sul SIDI;
- b) rilasciare le autorizzazioni, su segnalazione del Presidente (autorizzato in automatico), ai membri di Commissione, già registrati al portale MIUR, in base

## *Direzione Generale per i contratti, gli acquisti e per i sistemi informativi e la statistica Gestione patrimonio informativo e statistica*

all'associazione alla classe d'esame. A tale proposito, si invitano le segreterie scolastiche delle scuole statali a prestare la massima collaborazione per il riconoscimento dei docenti delle scuole paritarie, individuati come commissari interni, che necessitano della opportuna abilitazione per l'accesso a Commissione Web.

- chiusura dell'attività di presentazione.

**Seconda fase: LAVORI DELLA COMMISSIONE (**a cura delle Commissioni d'esame secondo quanto previsto dall'O.M. n.350/2018**)** 

L'applicativo "Commissione Web" accompagna i lavori della Commissione nelle varie fasi previste.

Se la Commissione ha deciso di utilizzare un applicativo diverso da "Commissione Web" per la gestione dell'esame, è necessario effettuare l'esportazione dal SIDI dei dati di presentazione candidati per la loro importazione nell'applicativo prescelto.

#### **Terza fase: COMUNICAZIONE DEGLI ESITI DEGLI ESAMI DI STATO (a cura delle segreterie scolastiche a partire dal 2 luglio)**

Le segreterie scolastiche effettuano sul SIDI le seguenti operazioni:

1) se la commissione ha utilizzato "Commissione Web" è sufficiente verificare la corretta importazione dei dati nel SIDI (caricamento effettuato automaticamente nel momento in cui viene dichiarata la chiusura dell'attività su CW). Eventuali modifiche ai dati degli esiti degli alunni dovranno essere effettuate esclusivamente dalla Commissione rientrando in CW;

se la commissione ha utilizzato un altro applicativo, provvedere all'invio del flusso dall'applicativo al SIDI e verificare la corretta importazione dei dati. Anche in questo caso eventuali modifiche ai dati dovranno essere effettuate dalla Commissione rientrando sull'applicativo e inviando il nuovo flusso.

Sarà inoltre cura della segreteria provvedere all'integrazione dei risultati per la quarta prova dell'ESABAC e per i Licei Internazionali se l'applicativo utilizzato non gestisce questa prova;

se la commissione non ha utilizzato alcun applicativo, inserire direttamente i risultati delle singole prove d'esame di tutti i candidati nell'area "Esiti Esami di Stato".

2) Concludere la trasmissione degli esiti utilizzando la funzione "Chiusura attività", presente nell'area.

#### **Quarta fase: ADEMPIMENTI FINALI (a cura delle segreterie scolastiche)**

Le segreterie scolastiche eseguono le seguenti operazioni:

## *Direzione Generale per i contratti, gli acquisti e per i sistemi informativi e la statistica Gestione patrimonio informativo e statistica*

1) gestione dei piani orario per la predisposizione dei certificati di superamento prove;

- 2) produzione del Certificato di superamento prove;
- 3) produzione dell'Attestato (per svolgimento prove differenziate);
- 4) produzione del Diploma, (in formato A3);

.

5) produzione del Supplemento Europass al Certificato (dall'O.M. n.350/2018 – art 27).

Si precisa che tale ultima fase riguarda funzionalità di supporto alla segreteria da eseguirsi sul Sidi; le operazioni descritte, come di consuetudine, possono essere effettuate anche attraverso applicazioni specifiche messe a disposizione dai fornitori del software locale. Si richiama l'attenzione sul fatto che le fasi descritte sono concatenate le une alle altre per cui l'attivazione di ognuna è subordinata alla conclusione della precedente.

Se la Commissione che ha utilizzato "Commissione Web" ha concluso i lavori ma non ha provveduto a dichiarare formalmente la chiusura attività, la segreteria scolastica può, sentito il Presidente della commissione, dichiarare conclusi i lavori della Commissione utilizzando una specifica funzione sul Sidi presente nella sezione "Prove d'esame".

Per quanto concerne le scuole presso le quali sono presenti i progetti sperimentali ESABAC ed ESABAC TECHNO, è stata predisposta una nuova piattaforma condivisa, a supporto del processo e del conseguente rilascio dei diplomi (doppio diploma italiano e francese); le nuove modalità informatiche relative alla gestione dati e alla produzione dei certificati saranno comunicate direttamente alle scuole interessate.

Si ricorda che nell'area Documenti e manuali del SIDI sono disponibili le guide esplicative per l'attività delle segreterie sul SIDI e per l'utilizzo di "Commissione Web" da parte delle Commissioni.

Le informazioni riguardanti "Commissione Web" sono disponibili nella sezione Esame di stato secondo ciclo del portale www.miur.gov.it.

Per eventuali chiarimenti per le procedure sul Sidi può essere contattato l'ufficio Gestione patrimonio informativo e statistica; per problemi tecnici dell'applicazione è disponibile il numero verde curato dal gestore del sistema informativo 800903080.

## Il DIRETTORE GENERALE Gianna Barbieri

Firmato digitalmente da BARBIERI GIANNA C=IT O=MINISTERO ISTRUZIONE UNIVERSITA' E RICERCA